**Katedra informatiky Přírodovědecká fakulta Univerzita Palackého v Olomouci** 

# BAKALÁŘSKÁ PRÁCE

Program na podporu výuky japonského jazyka

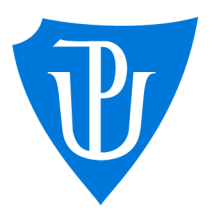

## 2023

Vedoucí práce: doc. RNDr. Miroslav Kolařík, Ph.D.

# Jakub Závodský

Studijní program: Informační technologie, kombinovaná forma

# **Bibliografické údaje**

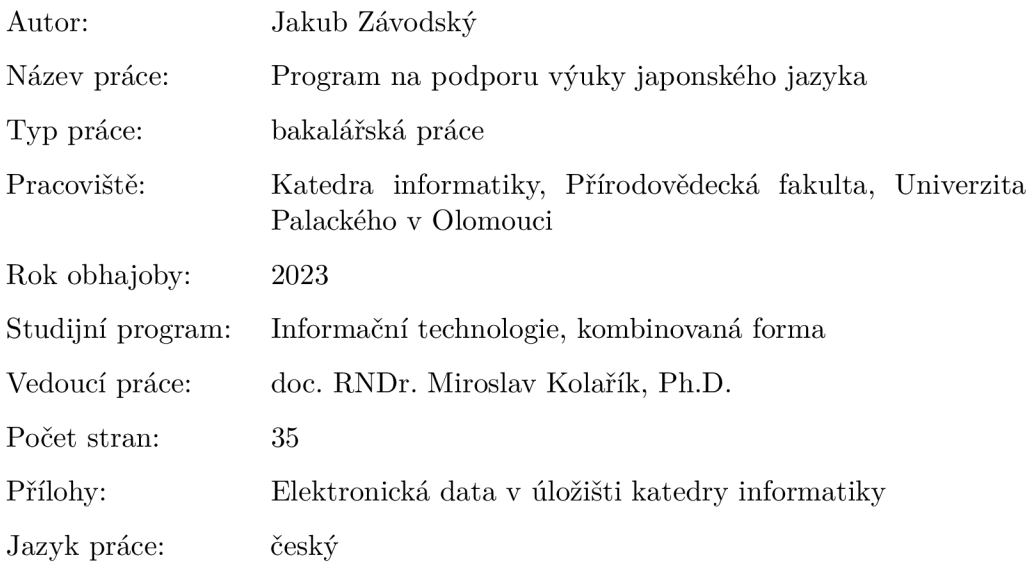

### **Bibliographie info**

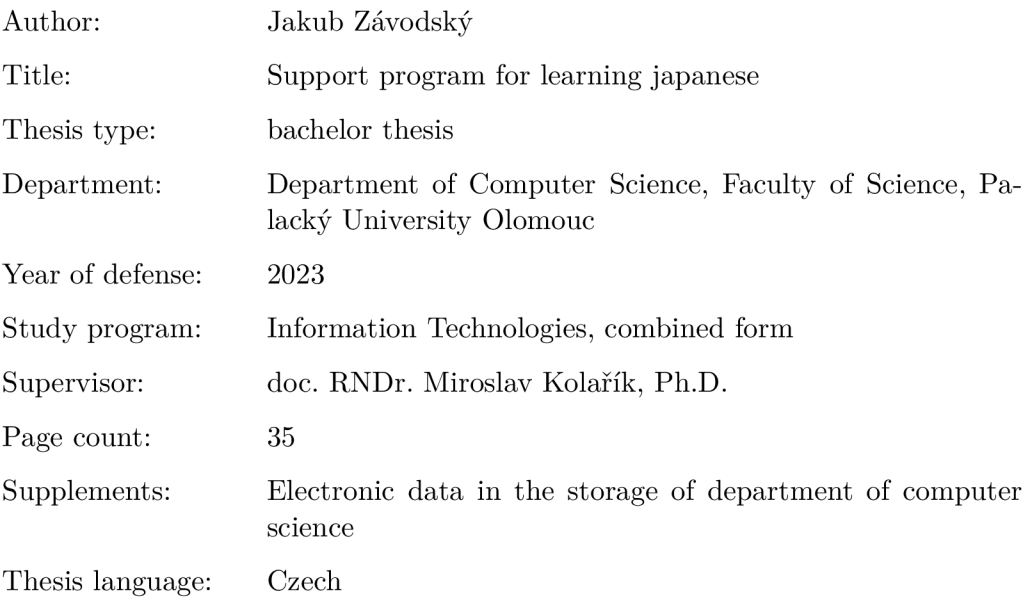

#### **Anotace**

*Předmětem bakalářské práce je vytvoření desktopové aplikace na podporu výuky japonského jazyka v programovacím jazyce C#. Aplikace obsahuje procvičování japonských abeced hiragany, katakany, znaků kanji a také procvičování základních tvarů sloves v přítomném a minulém čase. Součástí aplikace je jednoduché informování uživatele o jeho úspěšnosti v jednotlivých částech výuky.* 

#### **Synopsis**

*The subject of the bachelor's thesis is the creation of a desktop support program for learning Japanese writen in C# programming language. The application includes practicing of the Japanese alphabets hiragana and katakana, kanji characters and verb conjugation in past and present tense. The application includes a simple way to inform user of their progress in individual learning sections.* 

**Klíčová slova:** japonský jazyk, japonština, podpora výuky, C#

Keywords: japanese language, learning support, japanese, C#

Tímto bych rád poděkoval všem profesorům a vyučujícím, kteří mě provázeli po dobu studia. Dále bych rád poděkoval doc. RNDr. Miroslavu Kolaříkovi, Ph.D. za vedení bakalářské práce a také Miku Nevrlé z Japonského centra Brno, z.s. za výpomoc při testování aplikace.

*Odevzdáním tohoto textu jeho autor/ka místopřísežně prohlašuje, ze celou práci včetně příloh vypracoval/a samostatně a za použití pouze zdrojů citovaných v textu práce a uvedených v seznamu literatury.* 

# Obsah

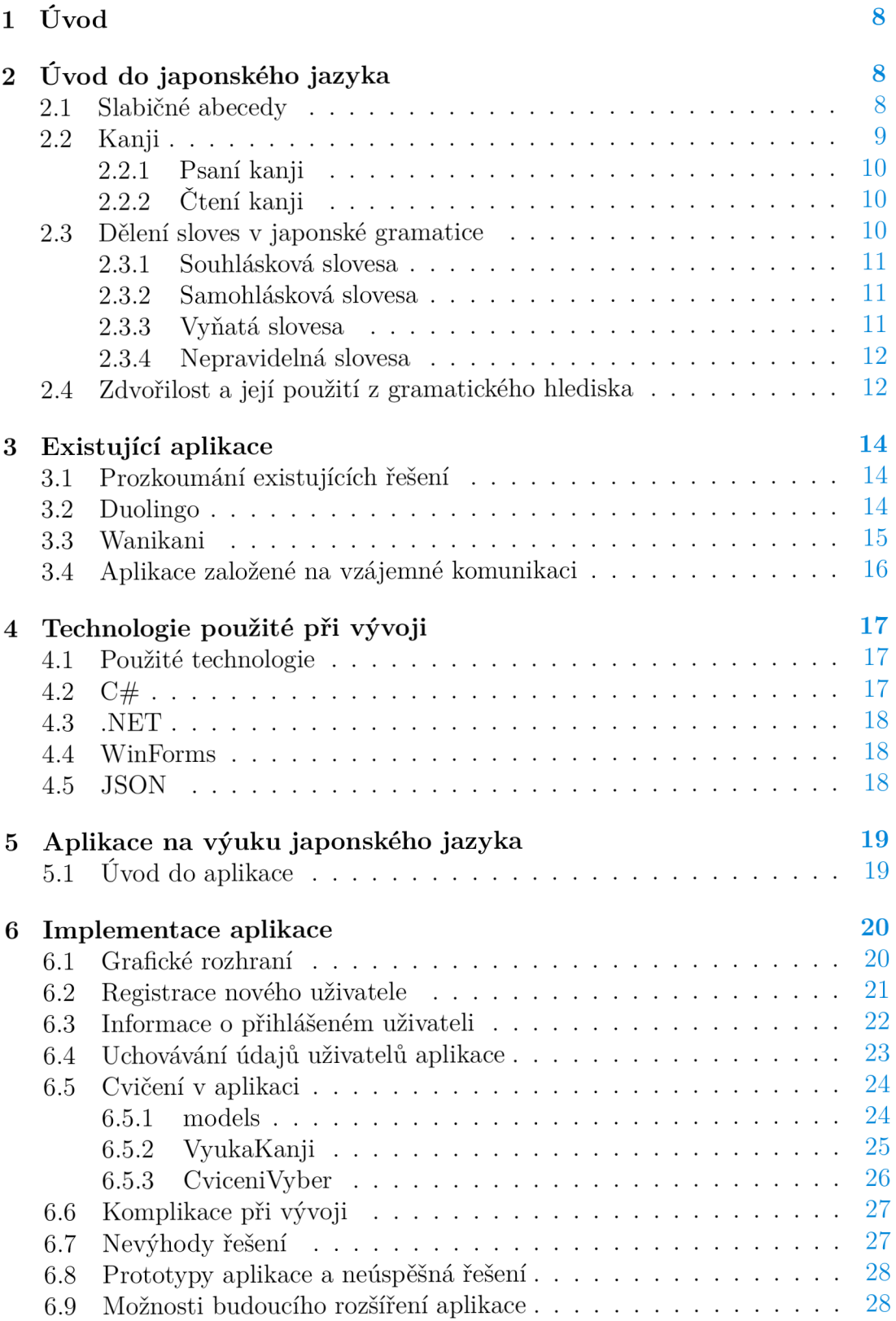

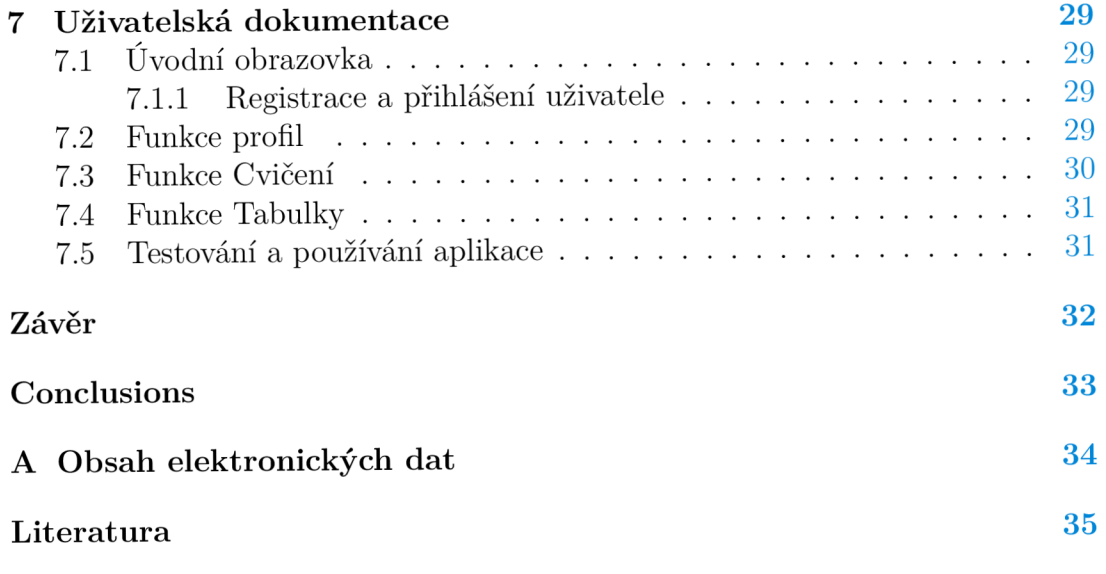

# Seznam obrázků

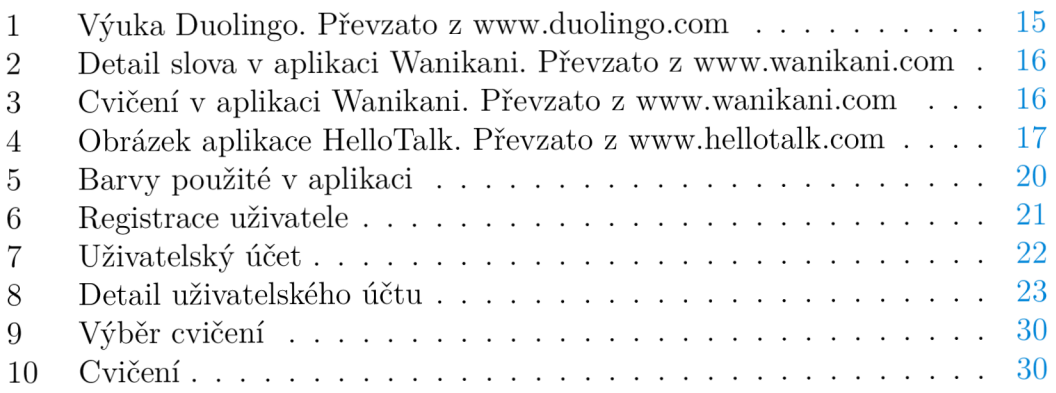

# Seznam zdrojových kódů

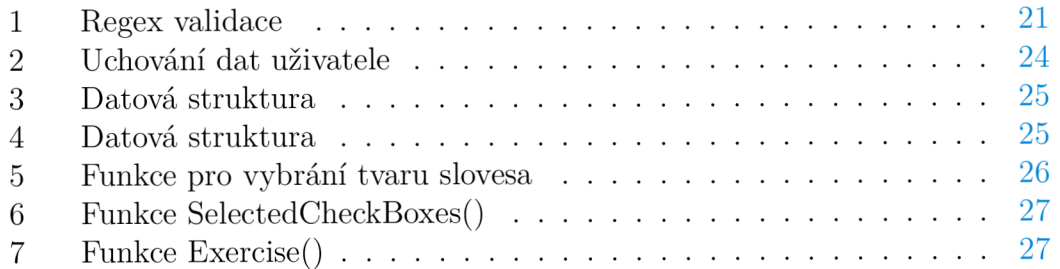

# 1 Úvod

# 2 Úvod do japonského jazyka

Japonský jazyk, japonsky 日本語 (nihongo), je jazyk, kterým mluví přibližně 130 milionů lidí po celém světě. Jedná se o jazyk aglutinační, což znamená že má několik úrovní zdvořilosti. V japonštině se tomuto říká keigo, které se dále dělí na kenjougo, teineigo a sonkeigo. Japonský jazyk používá kombinaci čínských znaků zvaných kanji a 2 fonetické slabičné abecedy hiragana a katakana. Latinský přepis japonštiny se nazývá rómadži. Hiragana a katakana jsou poněkud jednoduché. Mají jedno čtení, a společně se tyto abecedy nazývají Kana. Katakana se používá pro fonetický přepis cizích slov. Kanji je písmo morfemografické. Morfemografické písmo má pro každý znak více druhu čtení. Japonský text je psán stylem shora dolů a řazení sloupců probíhá z pravé strany doleva. V naší zemi si tohoto stylu psaní textu můžeme všimnout velmi zřídka,a to pokud se podíváme na japonské překládané komiksy neboli mangu. Knihy u nás tento styl psaní textu nedodržují, a jsou proto překládány pro nás klasickým psaním textu zleva doprava a po jednotlivých řádcích.

Japonský jazyk, jak již bylo zmíněno má několik úrovní zdvořilosti. V praxi to znamená, že jednu větu můžeme, nebo spíše musíme říci několika způsoby a respektem vůči osobě, nebo osobám ke kterým je hovořeno. Rozlišujeme, zda mluvíme k rodině nebo blízkým známým, případně zda mluvíme k osobě nám nadřazené,například vedoucí v práci, cestující na nádraží z pohledu zaměstnance. Japonština nemá u podstatných jmen na rozdíl od českého jazyka rod, číslo ani pád. Množné číslo se v japonském jazyce často značí přidáním koncovky (tači). Dalším způsobem vyjádření množného čísla je zdvojení, např (hitobito). Japonský jazyk používá obvykle u stavby věty pořadí podmět, předmět, přísudek. Vyloženě neměnná část věty je přísudek, za kterým už bývá pouze modifikátor, ať už slovesný, adjektivní, jmenný nebo větné partikule, případně některé spojky.

### 2.1 Slabičné abecedy

Japonské slabičné abecedy se dělí na dva druhy, kde první z nich je hiragana a druhý katakana [1, 2]. Slabičné abecedy tvoří základní část písma v japonském jazyce a vychází z kanji jako zjednodušené tvary písma. Abecedy mají v obou případech stejnou výslovnost a liší se pouze zápisem a použitím. Hiragana je základní slabičná abeceda jazyka, používá se pro zápis japonských slov, částic a koncovek sloves nebo přídavných jmen. Hiragana obsahuje 46 znaků, které tvoří fonetickou část jazyka. Dalším běžným použitím je zápis malých znaků hiragany pod čínskými znaky kanji, aby byl čtenář schopný poznat výslovnost daného znaku. Hiragana, narozdíl od katakany, je více zaoblená a má také méně tahů. Katakana je od hiragany odlišná hlavně tím, na co se její znaky používají. Katakana se používá převážně pro zápis cizích, vypůjčených slov a lze ji použít u slov znázorňujících zvuky z běžného světa zvané onomatopoie.

Katakana má stejně jako hiragana 46 znaků, které jsou odlišné celkovým tvarem a více hranatým stylem písma s ostrými hranami. Pokud vezmeme znak pro mu, tak tento znak zapíšeme v hiraganě jako  $\ddot{\mathbf{v}}$ , zatím co v katakaně by znak vypapadal následovně  $\Delta$ . Pokud by se jednalo o zápis jména člověka, který nemá japonské jméno, bude tento zápis proveden v katakaně. Je celkově velmi důležité znát obě abecedy, jelikož se vyskytují v běžném životě japonských lidí na každém rohu. Výuka těchto abeced není pro začátečníky vůbec složitá. Znaky jsou k zapamatování celkem jednoduché, a tím že je výslovnost stejná, trvá výuka těchto abeced průměrně do jednoho až dvou týdnů. Tyto abecedy dále rozšiřují dva diakritické prvky dakuten a handakuten, které upravují výslovnost znaků z neznělých (k,s,t,h) na znělé (g,z,d,b). Pro obě abecedy platí stejná pravidla, a stejná změna výslovnosti, v příkladech bude uváděna tedy pouze jedna varianta. Dakuten jsou dvě malé uvozovky psané nad hiraganou nebo katakanou. Máme-li znak zapsaný v hiraganě ka *t)>,* tak po přidání dakutenu se změní výslovnost na ga *h<sup>s</sup> .* Handakuten narozdíl od dakutenu upravuje pouze řadu s písmenem h, a tu mění na p. Tato změna probíhá přidáním malého kroužku nad znak hiragany nebo katakany. Máme-li znak v hiraganě pro ho *13*, změní se přidáním handakutenu na po *13.* Následujícím prvkem jsou spřežky, které se tvoří spojením samohlásek z hiragany nebo katakany. Zápis spřežek je vždy ve tvaru základ normální velikostí písma a druhá část je menší. K vytvoření spřežky kya  $\ddot{\mathcal{Z}}$ použijeme hiraganu pro ki § a ya Hiragana se také používá pro zdvojení souhlásek a to použitím malého znaku tsu O před souhláskou kterou chceme zdvojit. Příkladem může být například slovo pro časopis psané zasshi  $\zeta$ . Toto zdvojení se dodržuje také u výslovnosti.

### 2.2 Kanji

Kanji jsou znaky původem z Cíny, kde se používaly již před více než 3 000 lety [1]. Tyto znaky se dostaly do Japonska před více než 1500 lety. V této době Japonsko ještě nemělo ustálený systém psaní. Kanji je od běžné abecedy velmi rozdílné a to díky faktu, že každý znak má několik významů a čtení dle kontextu, ve kterém se nachází. Počet těchto znaků přesahuje hodnotu 50 000. Toto množství není vyžadováno znát, a těžko by se našel v Japonsku někdo, kdo by znal třeba i čtvrtinu těchto znaků. V japonských školách se studenti postupně učí stále více a více znaků kanji. Například podle požadavků Ministerstva pro vzdělávání se od studentů do šestého stupně základní školy očekává znalost 1 006 znaků, zatímco u absolventů střední školy je požadováno až 2 136 znaků, známých jako Joyo kanji. Tento počet je také nutný pro úspěšné složení mezinárodních zkoušek  $JLPT N1<sup>1</sup>$ , které zaručí, že člověk bude schopen úspěšně komunikovat a začlenit se do japonské společnosti bez jazykových překážek. V dnešní moderní době se s tím ale již mnoho lidí nesetká, a to z důvodu velkého množství digitální komunikace a tištěného psaní pomocí počítače a tiskárny. Zajímavostí je, že kdybychom se během procházení tokijskými ulicemi ptali náhodných lidí, jak se

<sup>1</sup> Japanese-Language Proficiency Test

zapisuje neobvyklé slovo, pravdepodobne by každý napsal mírně odlišný znak, ale s identickou výslovností.

#### **2.2.1 Psaní kanji**

Tahy jednotlivých znaků se v japonštině nazývají kaku a existuje jich omezené množství, je však možné pomocí nich zapsat všechny znaky [1]. Při psaní znaků existuje několik pravidel, která určují pořadí, tvar a směr jednotlivých znaků. Těmito pravidly se řídí kanji, ale i slabičné abecedy.

- 1. Znaky píšeme shora dolů
- 2. Znaky píšeme zleva doprava
- 3. Vodorovné tahy píšeme před svislými
- 4. Vnější svislé tahy píšeme první
- 5. Vnější části znaku píšeme první
- 6. V kombinaci diagonálních tahů píšeme první tah směřující doleva
- 7. Tah protínající jiné tahy píšeme naposled

### **2.2.2 Čtení kanji**

Čtení kanji se dělí na dva hlavní typy, a to jsou čtení on-yomi a kun-yomi [1, 2]. Kun-yomi je čtení japonské, a on-yomi vychází z původního čínského čtení pro daný znak. Sinojaponské čtení on-yomi je podobné původnímu čínskému čtení, ale je upraveno, aby odpovídalo fonetice japonského jazyka. Příklad změny čtení dle kontextu si můžeme ukázat na znaku pro krávu  $\pm$ . Tento znak se čte jako gjú/uši a to podle kontextu. Ve slovíčku mléko se použije čtení první, tedy gjú a vznikne nám výslovnost gjúnjú  $\ddagger \mathcal{F}$ L, zatímco ve slově tele se použije čtení druhé a výslovnost bude kouši  $\pm\ddagger$ . Není pravidlem, že každý znak má oba druhy čtení a existují znaky, které mají pouze jedno čtení a to buďto on-yomi nebo kun-yomi. V tomto případě ale stále platí, že znak může mít více výslovností.

### 2.3 Dělení sloves v japonské gramatice

Narozdíl od českého jazyka, nerozlišují japonská slovesa osobu, číslo ani rod a nepoužívají infinitiv [2]. Používají slovesné sufixy, které slouží k pojení sloves. Některé tyto sufixy jsou časovatelné. Japonská slovesa rozlišují pouze čas přítomný a minulý. K vyjádření budoucí činnosti, nebo setrvalému stavu se používá čas přítomný. Činnosti, které byly ukončeny v minulosti používají tvar minulý. Japonská slovesa dělíme na tři skupiny. Prvním tvarem jsou souhlásková, japonsky zvaná Godan  $\overline{\text{H}}$   $\mathbb{R}$ , nebo U slovesa. Druhým tvarem jsou samohlásková, japonsky zvaná Ichidan  $-\mathbb{R}$ , nebo RU slovesa. Posledním tvarem jsou slovesa nepravidelná.

#### **2.3.1 Souhlásková slovesa**

U souhláskových sloves, se kořen slova získá tak, že se od slovníkového tvaru oddělí koncovka -u [2]. Kořen těchto sloves končí souhláskou. Výjimku tvoří slovesa, která obsahují před koncovým -u samohlásky a, i, u, o. Tato skupina se mění na dvojhlásku awa, iwa, uwa, owa. Příkladem je sloveso říci, japonsky iu  $\bar{\equiv}$ 7 • Pokud sloveso napíšeme v záporném tvaru slovníkového tvaru, tak vznikne iwanai 言わない. Pro tvar zdvořilý se přidá imasu, a vznikne nám iimasu 言いま す pro kladný, a iimasen 言いません pro zápor. Zápor sloves ve zdvořilém tvaru lze tvořit i pomocí přidání desu za tvar slovníkový. Pro sloveso říci může zápor vypadat i jako 言わないです.

#### **2.3.2 Samohlásková slovesa**

Obdobně jako u sloves souhláskových, se kořen samohláskových získá odloučením koncového -ru od slovníkového tvaru [2]. Jednotlivé sufixy se pojí ke kořenu slovesa, které končí na e nebo i. Pro názornou ukázku můžeme vzít sloveso jíst *h •* Po odstranění koncovky -ru nám vznikne tabe, za které přidáme požadovaný sufix. Pro zdvořilou formu slovesa přidáme masu a vznikne  $\hat{\beta} \leq \tilde{\tau}$ . Pokud chceme tvar záporný ve slovníkovém tvaru, tak přidáním nai vznikne sloveso  $\hat{R}$  $\forall \xi \cup$ . Pro zdvořilý záporný tvar existují dvě varianty. První je připojení masen za kořen slovesa, díky kterému nám vznikne 食べません. Druhým způsobem připojením desu za slovníkový tvar slovesa v záporu. Ve druhém případě vznikne 食べないです.

#### **2.3.3 Vyňatá slovesa**

Není také pravidlem, že všechna slovesa s koncovkou ru jsou samohlásková. Některá slovesa s koncovkou -ru patří mezi souhlásková. Takovým slovesům se říká slovesa vyňatá [2]. Příkladem je sloveso řezat, japonsky kiru *kj]%>.* Na první pohled sloveso vypadá, že nepatří do skupiny souhláskových sloves, ale opak je pravdou. Sloveso se upravuje dle pravidel pro souhlásková slovesa, a tvoří tvary jako jsou kiranai *ťj]^>^\^* a kirimasu *kj] \*) ÉL~\$~.* Problém může nastat v situaci, kdy známe pouze psaní pomocí hiragany a neznáme zamýšlený výraz slova. Příkladem je zmíněné kiru, které může mít více výrazů jako jsou řezat, ale také mít na sobě. V druhém případě se jedná o sloveso, které se řadí do skupiny -ru sloves. Toto slovo bude tedy zapsáno jako kinai a kimasu. Pokud máme zápis v kanji, tak je rozdíl patrný na první pohled. Zápis slovesa řezat *kj]* <5 a mít na sobě 着る je na první pohled velmi odlišný. Nápomocný bývá v některých případech masu tvar slovesa, díky kterému poznáme o jaký typ se jedná. Tato pomůcka však nelze aplikovat na všechny situace, schopnost rozeznávat slovesa přichází s větší mírou znalostí jazyka, a pravidelným procvičováním.

#### **2.3.4 Nepravidelná slovesa**

Nepravidelná slovesa v japonském jazyce mohou vykazovat rysy jedné z dříve uvedených skupin, ale mnohé jejich tvary jsou nepravidelné a je potřeba si je tedy pamatovat [2]. Nepravidelná slovesa mají více druhů nepravidelnosti. Některá mají nepravidelné tvary všechny, některá pouze zápor. Příkladem je sloveso být aru  $\ddot{\phi}$ , které má v záporu tvar nai  $\ddot{\phi}$ ., ale ostatní tvary má shodné se slovesy jako prodat uru  $\vec{b}$  3. Ve zdvořilém tvaru tedy vznikne arimasu  $\vec{b}$   $\vec{b}$   $\vec{c}$ *~t.* Největší problém nepravidelných sloves je fakt, že je potřeba si je pamatovat a není k tomu lehká pomůcka.

### 2.4 Zdvořilost a její použití z gramatického hlediska

Japonská kultura klade na zdvořilost velmi velký důraz [3], [4]. V běžném životě si můžeme všimnout mírného poklonu při předávání pracovní vizitky, při omlouvání se a nebo také jen při běžné konverzaci podle toho, s kým je konverzace vedena. Japonský jazyk používá 3 základní úrovně zdvořilosti, a jejich použití se liší na vztahu mezi mluvčími a situaci, ve které se osoby nachází. Problematika zdvořilosti je poněkud rozsáhlá a v této práci bude vysvětlena pouze okrajově tak, aby pokryla stejnou gramatickou část jako doprovázená aplikace. Nejnižší úroveň zdvořilosti je forma neformální nebo také slovníková forma. Tato forma psaní a mluvy se používá mezi přáteli, členy rodiny a je také možné ji použít mezi lidmi stejného věku pokud se nejedná o osobu nám nadřízenou. Tato forma používá neutrální variantu slov, zkrácené tvary a má jednodušší gramatickou část. V případě slovesa jíst taberu *fz^ž>,* se jedná o zápis ve slovníkovém tvaru. V záporu se sloveso nejíst vyjádří pomocí koncovky nai  $\mathcal{L} \setminus \mathcal{L}$  vznikne nám tvar tabenai たべない.

Druhou úrovní zdvořilosti je forma zvaná Teneigo. Tato forma zdvořilosti se používá v běžných konverzacích cizích lidí a vyznačuje určitou formu zdvořilosti a respektu k druhé osobě. S tímto druhem zdvořilosti se můžeme často setkat při konverzaci s lidmi ve veřejné dopravě, na ulici a nebo také v určité míře ve firmách mezi kolegy kteří nemají kamarádský vztah. Tato forma se vyznačuje používáním slova desu *!?~t* na konci věty. Druhou částí je úprava sloves pomocí koncovky. Této koncovce se říká masu  $\ddagger$   $\ddagger$  forma. Použití masu formy slovesa vznikne tak, že u slovíčka odstraníme dle typu slovesa koncovku. Jedná-li se o RU sloveso jíst taberu *fz^ž>,* odstraněním koncovky ru *h* nám vznikne tvar tabemasu *fz ^ ~ť •* Zápor se v tomto případě tvoří přidáním koncovky masen the Avanikne tvar tabemasen たべません.

Minulý čas se tvoří nahrazením deshita でした namísto desu. V případě masu formy se nahradí masu za mashita  $\ddagger \downarrow \uparrow$  a záporný tvar masen se nahradí tvarem masendeshita ませんでした. Následující úroveň zdvořilosti se nazývá Kenjougo. Tato forma zdvořilosti je používána pokud mluvíme skromně o námi vykonávané akci. Příkladem je slovíčko taberu *Ťz^h* , které se změní na itadaku いただく.

Nejvyšší úroveň zdvořilosti se nazývá Sonkeigo. Tato forma zdvořilosti se používá při konverzaci s nadřízenými a občanům s vyšším společenským postavením. Narozdíl od masu formy se zde při použití tvar slova změní kompletně k nerozeznání. Slovo jíst taberu たべる se zapíše jako meshiagaru めしあがる. Jedná se tedy o velmi zdvořilý způsob konverzace a je používán při popisu činnosti druhé osoby. S tímto tvarem sloves se můžeme v běžném životě setkat například v restauraci jako hosté.

# 3 Existující aplikace

# 3.1 Prozkoumání existujících řešení

Aplikací na výuku je mnoho, většinou se jedná o aplikace webové, případně mobilní. Mezi nejznámější aplikace patří Duolingo. Jedná se o webovou aplikaci na výuku jazyků formou krátkých konverzací. Další aplikace se zaměřuje pouze na japonský jazyk, a to převážně na slovní zásobu a znalost kanji. Jedná se o webovou aplikace Wanikani. Aplikace je oblíbená hlavně díky jednoduchému principu rozloženého opakování. Velmi populární formou výuky jsou i aplikace založené na komunikaci s rodilými mluvčími, případně dalšími studenty daného jazyka. Ať se student rozhodne jakkoliv, je vždy dobré doplnit samovýuku lekcemi s rodilým mluvčím. Tyto lekce vždy přinesou naprosto odlišný pohled na jazyk. Díky komunikaci s člověkem je procvičována i mluvená část jazyka, která bývá často problémová při učení pouze na základě učebnic a nebo aplikací.

# 3.2 Duolingo

Nejznámější aplikací na výuku jazyků je v dnešní době Duolingo [5]. Jedná se o velmi jednoduchou, a díky podpoře více druhů zařízení, i dostupnou platformu pro výuku mnoha jazyků. Hlavní výhodou je přístup a motivace k výuce jazyků v zábavné formě. Je využíváno mnoha prvků, které tvoří výuku zábavnější než obyčejné čtení běžných textů. Uživateli jsou udělovány odznaky za úspěchy a postup při výuce, které jsou doplněny úrovněmi uživatele. Úrovně a odznaky lze porovnávat s ostatními uživateli. Výuka je prezentována ve formě konverzací, kdy uživatel skládá dohromady věty z předem generovaných slov. Věty jsou doplněny audio nahrávkami daných vět, které příjemně zpestří výuku. Náhled na výuku lze vidět na obrázku 1.

Duolingo využívá i moderní umělé inteligence pro zdokonalení své výuky. Duolingo je navrženo tak, aby se uživatelé učili slovní zásobu a základní gramatické struktury. Tímto se dostáváme k nevýhodám tohoto řešení, které tvoří omezená znalost gramatiky. Ta není probrána do hloubky, a dle jazyka může tato neznalost být klíčovou při porozumění daného jazyka. Aplikace disponuje mnoha jazyky ve kterých lze výuku vést, včetně jazyka českého, ale některé jazykové kombinace nejsou pro všechny jazyky dostupné. Pro učení japonského jazyka je potřebná znalost angličtiny, a to z důvodu nemožnosti výuky v českém jazyce. Duolingo je přes některé nedostatky stále velmi dobrá volba pro začínající studenty kteréhokoliv z nabízených jazyků.

### Write this in English

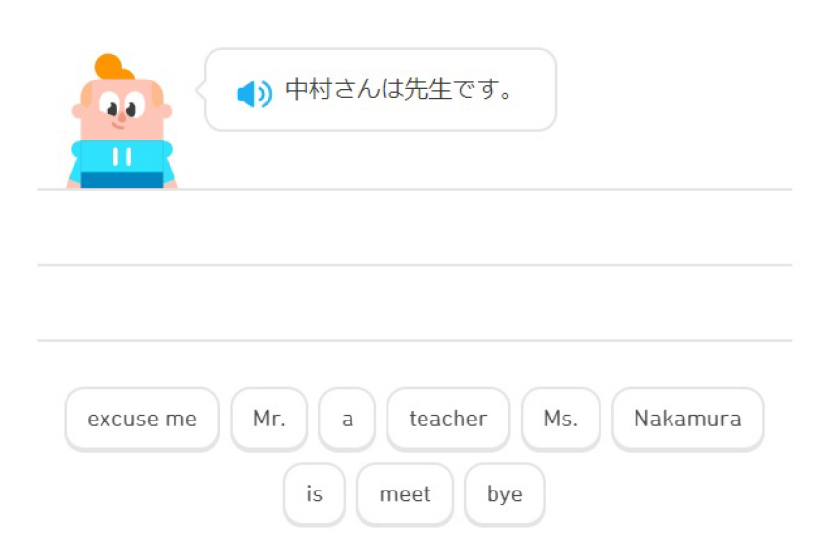

Obrázek 1: Výuka Duolingo. Převzato z [www.duolingo.com](http://www.duolingo.com) 

### 3.3 Wanikani

Wanikani [6] je webová aplikace na výuku slovní zásoby a japonského písma kanji za pomocí techniky rozloženého opakování. Výuka je pro uživatele dobře strukturovaná a motivující, Každý student má denní lekce a opakování, které se odvíjejí od předchozích výkonů. Lekce jsou doplněny informacemi o čtení, výslovnosti a ukázkových vět za použití daného znaku nebo slova 2. Uživatel si může přidat i vlastní poznámku, která bude při nesprávné odpovědi zobrazena společně s odpovědí správnou.Zadávání odpovědí je v tomto případě řešeno psaním znaků pomocí klávesnice, jak je vidět na obrázku níže 3. Vstupní pole stránky převádí psané znaky v latince na jejich ekvivalent v japonské abecedě, a není nutné mít japonskou klávesnici. Postup uživatele je zobrazován pomocí úrovně a statistik jednotlivých znaků. Uživateli je zobrazeno, které znaky jsou nejvíce problematické a mají nejvíce nesprávných odpovědí. Výhodou je velmi aktivní komunita a volně přístupná API, která je poskytnuta vývojáři. Díky tomu existuje mnoho rozšiřujících scriptů a doplňků pro výuku. Wanikani nemá narozdíl od jiných aplikací mobilní verzi, ale díky dostupné API je možno využít řešení třetích stran. Toto řešení není však pro technicky neznalé uživatele velmi lehká záležitost. Další nevýhodou může pro některé být, že se jedná o placenou verzi výukového programu. Zkušební verze je omezena na tři úrovně, a poté je vyžadováno měsíční nebo jednorázová úhrada.

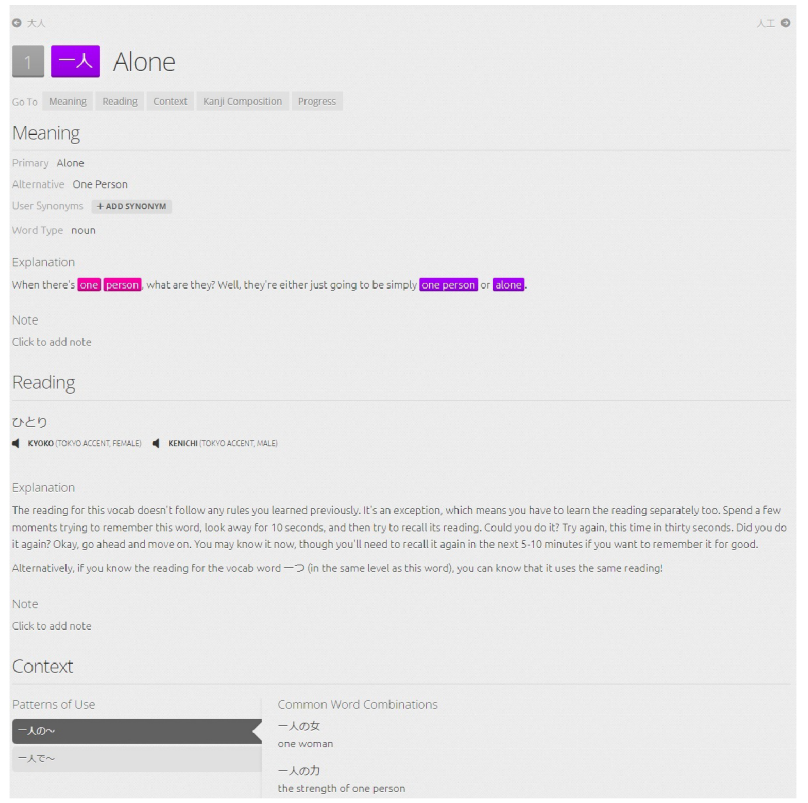

Obrázek 2: Detail slova v aplikaci Wanikani. Převzato z [www.wanikani.com](http://www.wanikani.com)

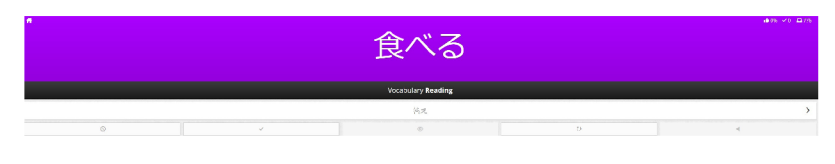

Obrázek 3: Cvičení v aplikaci Wanikani. Převzato z [www.wanikani.com](http://www.wanikani.com)

# 3.4 Aplikace založené na vzájemné komunikaci

HelloTalk [7] je rozdílným typem aplikace pro zdokonalení jazykových znalostí. Jedná se o jednu z mnoha aplikací založených na komunikaci s ostatními uživateli 4. Toto řešení nemá na rozdíl od předešlých pevně danou výuku ani pravidla, vše záleží pouze na uživatelích. Tento druh výuky je tedy spíše vhodný pro zdokonalování mluveného projevu a textových konverzací. Výhodami je velký počet rodilých mluvčích, který je doplněn velmi často i vyučujícími. Tento druh aplikací velmi často disponuje i živými překlady během konverzací, které napomáhají v konverzaci hlavně při začátcích. Tato služba je však velmi často placená. Tyto aplikace jsou velmi populární pro navazování vztahů s uživateli, kteří mluví námi studovaným jazykem. Problémem bývá naučení se zlozvyků z hovorových výrazů, které mohou někdy být až urážlivé při běžné konverzaci. Jednou z běžných nevýhod těchto řešení bývá neochota jednoho účastníka přispět k výuce, což vede k tomu, že druhá strana je často pouze využita k jednostranné výuce.

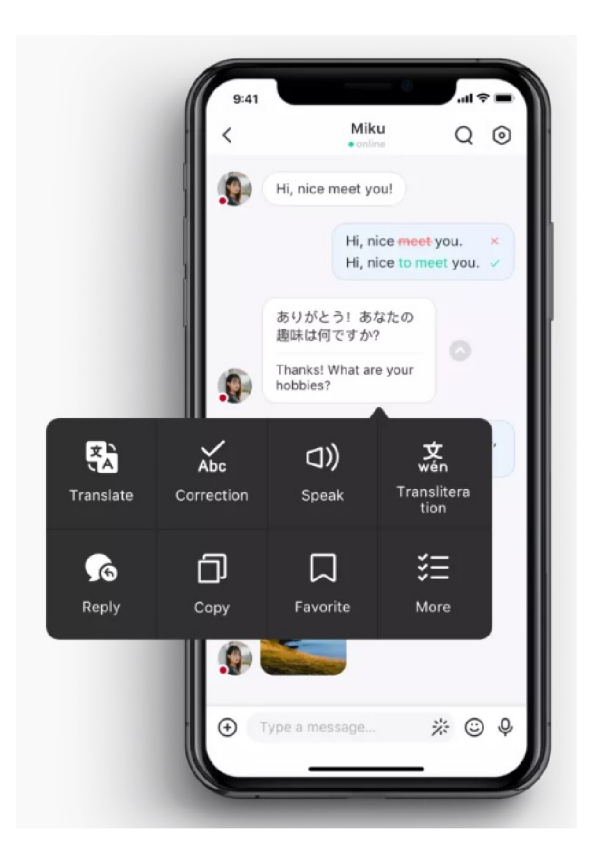

Obrázek 4: Obrázek aplikace HelloTalk. Převzato z [www.hellotalk.com](http://www.hellotalk.com)

# 4 Technologie použité při vývoji

## 4.1 Použité technologie

Pro psaní aplikace jsem si vybral programovací jazyk C# společně s frameworkem .NET 6 a WinForms. Pro práci s datovou strukturou jsem zvolil formát JavaScript Object Notation zkráceně JSON, a byla pro něj použita knihovna Newtonsoft.Json.

## 4.2  $C#$

Programovací jazyk C# [8] je objektově orientovaným jazykem, vyvíjeným společností Microsoft společně s vývojovou platformou .NET. Jazyk je podobný programovacím jazykům C/C++ ze kterých vychází, ale také jazyku Java nebo Javascript. Jedná se o jazyk typově bezpečný, a díky tomuto faktu bývají aplikace napsané v tomto jazyce obecně bezpečnější. Velkou výhodou jazyka je také jeho možnost psát aplikace na různé cílové systémy jako je MS Windows, Linux nebo MacOS. Syntaxe jazyka je navržena tak, aby byla pro programátory jednoduchá a intuitivní. Jazyk disponuje automatickou správou paměti pomocí garbage collectoru. Výhodou jazyka C# je také velká podpora v dokumentaci a podpory ze strany programátorů. Díky této podpoře je také velmi oblíbené vývojové prostředí firmy Microsoft zvané Visual Studio. Toto vývojové prostředí nabízí velké množství nástrojů a zásuvných modulů, které práci urychlují a dělají projekty přehlednější. Jazyk se stal populárnější i pro vývoj mobilních aplikací při vydání platformy Xamarin, která umožňuje použít napsaný kód na více mobilních platformách. Díky společnému vydavateli, kterým je firma Microsoft je C# dobře integrovaný do dalších technologií této firmy, jako jsou Azure a .NET.

### 4.3 .NET

Použitý framework .NET [9] je vyvíjen a spravován společností Microsoft a obsahuje značné množství abstrakce. Použitá verze 6 disponuje Just-in-time kompilátorem, který pomáhá zvýšit výkon aplikací na procesorech architektury ARM a x64. Jedním z důvodů výběru .NET byla také podpora vývoje více platformních aplikací, která je od verze 6 značnou výhodou tohoto frameworku. Nevýhodou použití .NET může být například fakt, že Microsoft nabízí dlouhou podporu pouze pro sudé verze, pokud by tedy programátor přecházel z verze 6 na verzi 7, může nastat situace že verze 6 bude mít podporu delší než novější verze 7. Velmi často se tedy stává, že se liché verze vynechávají a čeká se na verzi sudou. U velkých řešení firem není tento přechod vždy snadný a proto bývá co nejvíce odsouván.

### 4.4 WinForms

WinForms [10] je framework určený ke tvorbě grafických rozhraní. Disponuje sadou prvků, jako jsou tlačítka a různé ovládací prvky, které uživatel může použít. Při použití těchto prvků programátor nastavuje ve zjednodušeném menu konfiguraci jednotlivých prvků a jak má grafické rozhraní vypadat. Každému prvku je automaticky vytvořena třída, do které dle potřeby programátor napíše vlastní kód, který je vykonán při interakci s jednotlivým prvkem. Programátor v náhledu vidí předem, jak bude aplikace vypadat a kde budou zobrazeny jednotlivé prvky. Tento Framework mi velmi usnadnil práci z grafického hlediska, kdy jsem nemusel trávit čas psaním grafických tříd ručně, ale mohl jsem čas věnovat psaní logiky aplikace.

### 4.5 JSON

JSON [11, 12] je formát pro výměnu dat, který vychází ze syntaxe jazyka JavaScript. Je velmi dobře čitelný, a jeho struktura je velmi lehce kontrolována na případné chyby. Z důvodu podpory ve většině moderních programovacích jazycích, je použití JSONu velmi snadné a stále velmi používané. Díky stylu, jakým je datová struktura vedena, je nenáročné převádění mezi různými formáty dat, jako jsou XML , CSV nebo do relačních databází. Data jsou uložena ve formátu jméno a hodnota a jsou oddělena čárkou a uzavřena ve složených závorkách. Velmi užitečnou vlastností je možnost mít hodnoty v polích, případně použití složeného schématu.

# 5 Aplikace na výuku japonského jazyka

V dnešní době mobilních počítačů a internetu, je výuka jazyků pomocí aplikací jednou z nejvíce populárních způsobů naučení se nového jazyka a zlepšení slovní zásoby. Zájemce o naučení se jazyka nemusí v tomto případě nosit těžké knihy, ale má vše potřebné v mobilním zařízení, případně v notebooku. Jednou z mnoha výhod tohoto řešení je také fakt, že většina lidí má dnes mobilní telefon případně notebook u sebe téměř celý den. Díky tomuto uživatelé také mohou studovat například při cestě do školy, zaměstnání nebo při volné chvíli kdy se nenachází doma aby měli fyzickou učebnici se sebou. Další výhodou tohoto řešení je fakt, že provést změny například ve slovníku, nebo nových pravidlech gramatiky je z uživatelského hlediska mnohem jednodušší, než zakoupit novou verzi knihy, kde může změna být opravdu minimální. Uživatel nemusí v tomto případě zakoupit novou knihu, ale pouze si stáhne aktualizaci aplikace v případě aplikace lokální a nebo bude uvítán do nové verze aplikace při příštím přihlášení do aplikace webové. Předem bych rád upozornil, že rozdělení úrovně znaků Kanji na N5 a N4 je v této práci a také aplikaci pouze orientační, a to z důvodu že není pevně definováno které znaky do které skupiny patří. Informace zda se jedná o úroveň N5 nebo N4 jsou čerpány z předešlých zkoušek JLPT $^2$  a konzultací s rodilým mluvčím.

# 5.1 Úvod do aplikace

Vyvíjená aplikace je desktopová verze výukového softwaru, který provede uživatele základy japonských abeced a seznámí uživatele s gramatickou částí sloves na úrovni N5 a N4 dle úrovní JLPT. Aplikace nevyžaduje připojení k internetu ani instalaci. Jedná se o spustitelný soubor, který obsahuje vše potřebné k jeho běhu. Při prvním zapnutí uživatele čeká uvítací obrazovka, ze které se lze přihlásit v případě existujícího účtu a nebo lze takový účet vytvořit pomocí registrace nového uživatele. Po úspěšném přihlášení je zobrazena uvítací obrazovka a uživatel si může vybrat úlohu z levého kontextového menu. Mezi tyto úlohy patří informace o účtu, výuka a odhlášení uživatele.

<sup>2</sup> Japanese-Language Proficiency Test

# 6 Implementace aplikace

### 6.1 Grafické rozhraní

V této sekci se podíváme na grafické zpracování aplikace. Grafické uživatelské rozhraní je přizpůsobeno tak, aby nebyla od uživatele vyžadována znalost psaní japonských znaků pomocí klávesnice. Barvy použité v aplikaci jsou tradičně používané barvy v japonské kultuře 5. Barvy byly získány z následujících zdrojů [13, 14]. Základní barvou aplikace je Sakura-iro. Tato barva je použita pro veškeré prvky pozadí a hlavní nabídky.

| Stained red<br>Benimidori<br>紅碧          | 120,119,155<br>#78779B |
|------------------------------------------|------------------------|
| Cherry blossom color<br>Sakura-iro<br>桜色 | 252,201,185<br>#FCC9B9 |
| Whitish green<br>Byakuroku<br>白緑         | 165,186,147<br>#A5BA93 |
| One kin (0.6 kg) dye<br>Ikkonzome<br>一斤染 | 240,143,144<br>#F08F90 |
| Pure crimson<br>Akabeni<br>赤紅            | 195,39,43<br>#C3272B   |

Obrázek 5: Barvy použité v aplikaci

Odpovědi jsou vybírány pomocí počítačové myši a to tím, že uživatel klikne na jeden ze čtyř obdélníků obsahující odpovědi. Aplikace sděluje uživateli zpětnou vazbu pomocí barevného zvýraznění odpovědí. Obdélníky obsahující odpovědi mají barvu Ikkonzome. Barvy rozlišují správnost odpovědí, ale také značí odpověď správnou při špatné odpovědi uživatelem. Barevné znázornění je vybráno dle běžně zažitého barevného schématu. Odstín barev není vybrán náhodně, ale má svůj důvod. Při neúspěšné odpovědi je uživateli zobrazena červená barva. Současně je znázorněna odpověď korektní, a to barvou modrou. Zobrazení zvýrazněných odpovědí je zobrazováno po dobu dvou vteřin při nekorektní odpovědi. Při korektní odpovědi je znázorněna odpověď zelenou barvou, a tento stav je zobrazen po dobu jedné vteřiny. Jestliže uživatel zvolil v nastavení výuky možnost časového omezení, tak při vypršení časového limitu je správná odpověď zobrazena modrou Benimidori.

### 6.2 Registrace nového uživatele

 $\mathbf{1}$ 

 $\overline{c}$ 

Registrace nového uživatele 6 probíhá za pomocí několika jednoduchých funkcí, které jsou uloženy v souboru [RegistraceFormular.es.](http://RegistraceFormular.es) Během registrace nového uživatele je kontrolováno několik parametrů, které jsou vyžadovány k úspěšnému dokončení činnosti. Jedním z parametrů je neexistence zadaného uživatele. Tato funkce zkontroluje, zda v adresáři pro ukládání údajů uživatele takovýto uživatel již neexistuje, a pokud ano zobrazí varování o existenci daného účtu. Dalším požadavkem je složitost hesla pomocí funkce. Uživatel je o požadavcích na heslo informován a při jejich nedodržení je uživateli zobrazena chybová hláška a důvod z jakého nebyl požadavek možný dokončit. Pokud uživatel splní požadavek na jméno účtu a korektní heslo, které je vyžadováno zadat dvakrát pro kontrolu, je uživateli zobrazena informace o úspěšné registraci a umožněno přihlášení nově vytvořeným účtem. Pro určení požadavků na uživatelské údaje je využito funkce Regex () 1, a porovnání zadaných údajů proti těmto proměnným.

var validatePassword = new Regex( $@''(?='.*?[A-Z])$ )(?=.\*?[a-z] ])(?=.  $\star$ ?[0-9]).{5,15}\$"); var validateLogin = new Regex( $(\mathbb{C}^{\mathsf{m}} \setminus (?\mathsf{=}.*?[A-Z])$  ( $? = .*?[a-z]$ ).  ${4, 10}$  $$ "$  );

Zdrojový kód 1: Regex validace

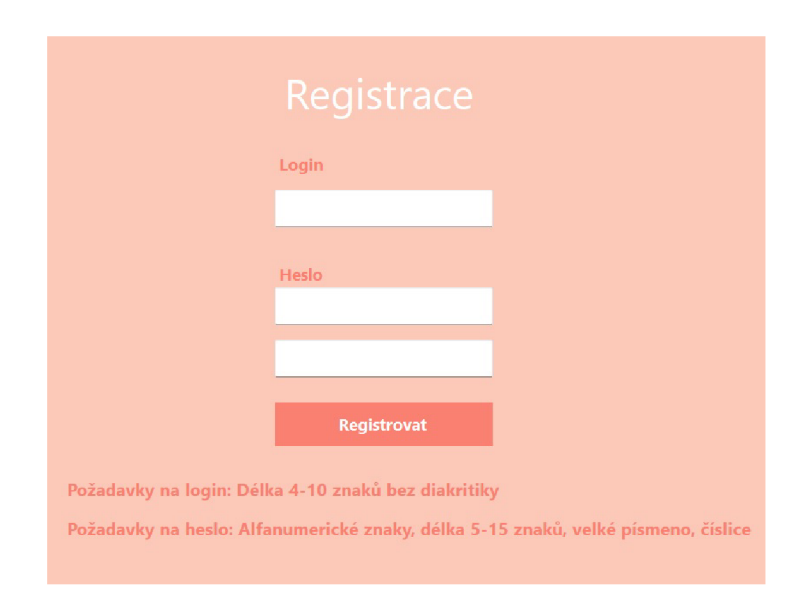

Obrázek 6: Registrace uživatele

### 6.3 Informace o přihlášeném uživateli

Po přihlášení je v levém horním rohu zobrazeno jméno přihlášeného uživatele a také základní ikona pro znázornění uživatele. Během přihlášení jsou načtena data uživatele obsahující jeho postup a dosažené výsledky během výuky. Přihlášený uživatel si může zobrazit detaily o svém postupu výukou pomocí tlačítka Profil. Zobrazené informace obsahují rozdělení na několik kategorií 7. První kategorie obsahuje informace o úspěšném nebo neúspěšném dokončení slabičných abeced hiragany a katakany, a tyto informace jsou zobrazeny na obrazovce pomocí grafu. Graf obsahuje souhrnné informace pro oba typy slabičných abeced. Po kliknutí na tento graf je uživateli zobrazen detail s úspěšností jednotlivých abeced. V této sekci jsou prezentovány uživateli informace o jednotlivých částech okruhu, a to pomocí grafů. Po kliknutí na graf vybrané podskupiny, je uživateli zobrazen detailní náhled na jednotlivé položky, a informace o tom, zda jsou splněny 8. Druhou možností je zobrazení postupu pro znaky kanji. Po zobrazení jsou uživateli zobrazeny souhrnné informace o úspěchu kanji na úrovních N5 a N4. Po kliknutí na libovolnou úroveň je zobrazen detailní rozpis všech znaků a jejich úroveň splnění. Poslední možností je zobrazení informací o slovesech a jejich úspěšnost. Uživatel si může vybrat, které druhy sloves chce zobrazit detailně, a to opět pomocí kliknutí na libovolný graf.

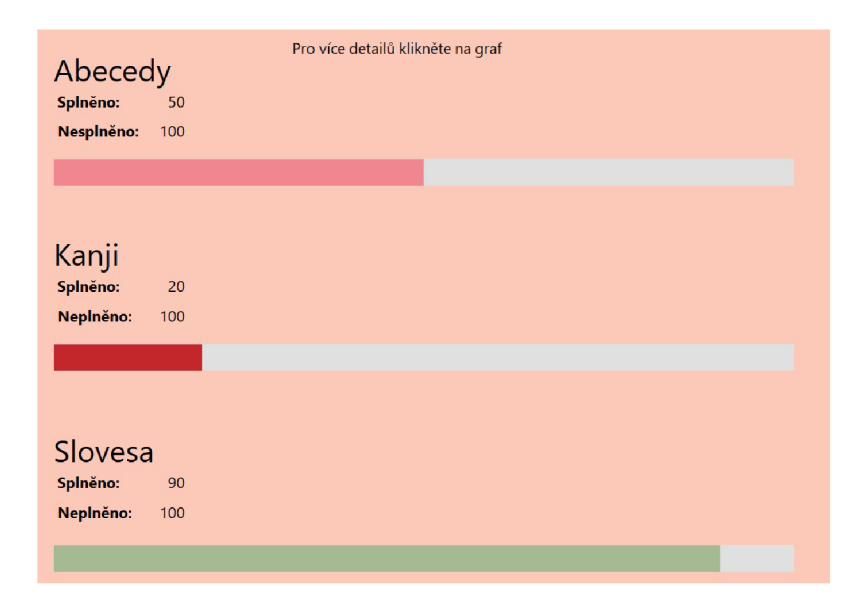

Obrázek 7: Uživatelský účet

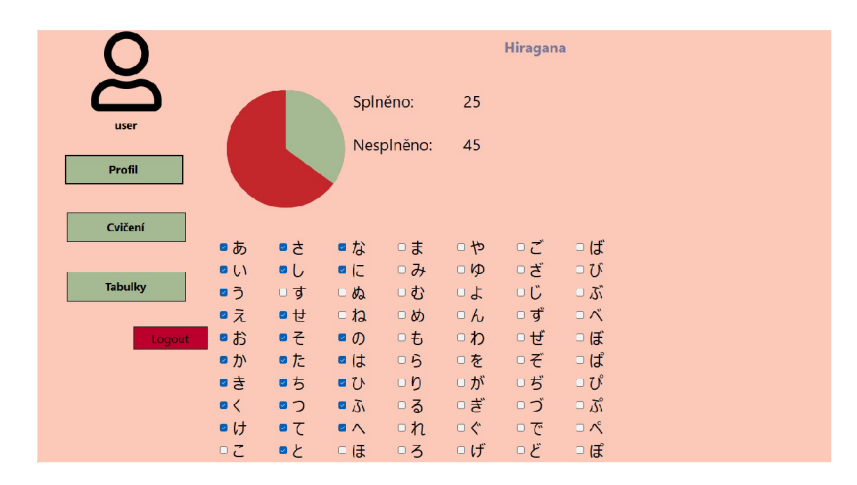

Obrázek 8: Detail uživatelského účtu

# 6.4 Uchovávání údajů uživatelů aplikace

Přihlašovací údaje uživatelů jsou uchovány v souboru Login, který je vytvořen ve složce aplikace. Uživatelská data jsou uchovávána pro každého uživatele zvlášť, tedy jeden uživatel má právě jeden soubor s vlastními daty. Soubor s daty uživatele je vytvořen ve složce Data, která je vytvořena v adresáři aplikace. Struktura datového souboru je JSON 2. S JSON je pracováno pomocí serializace a deserializace. Tato data jsou vytvořena při registraci nového uživatele a jejich existence je kontrolována při každém spuštění aplikace. Pokud by soubor s údaji o účtu nebyl nalezen, ale uživatel se mohl přihlásit, je vytvořen nový soubor s údaji. Tento soubor je vytvořen pomocí funkce FirstLoginRun (string user). Struktura nově vytvořeného souboru vychází ze schématu uloženém ve zdrojovém kódu aplikace. Toto schéma je tedy pro všechny uživatele stejné. Soubor je používán, jak při načítání dat o právě přihlášeném uživateli pomocí funkce LoadProgress (string user), ale také při ukládání dat o postupu uživatele. Ukládání dat probíhá pomocí funkce SaveProgres s (). Tato funkce vezme aktuální postup uživatele a přepíše existující data. Během této činnosti není kontrolováno, zda jsou data změněna nebo ne. Vždy jsou tedy data kompletně přepsána. Pro ukládání dat je použit userdata model, který uchovává stav dat přihlášeného uživatele. Pokud uživatel splní kritéria pro splnění znaku, a nebo zvýší počet úspěšných pokusů, jsou tato data zapsána do modelu.

```
1 { 
2 "Japanese" : { 
3 "Katakana" : [ 
4 { 
5 "Id" : 0, 
6 "Progress " : 0, 
7 "Completion": false,
8 "Alphabet" : "Hiragana " 
9 }, 
10 ] , 
11 "Vocabulary" : [ 
12 { 
13 "Id" : 0, 
14 "Level": "N5",
15 "KanjiProgress": 0,
16 "KanjiCompletion": false,
17 "Type": "RU - Ichidan" , 
18 "ConjugationProgress": 0,
19 "ConjugationCompletion": false
20 }] 
21 } 
22 }
```
Zdrojový kód 2: Uchování dat uživatele

## 6.5 Cvičení v aplikaci

Tato podkapitola slouží k popisu hlavních funkcí, které jsou použity v aplikaci. Vybrané funkce jsou popsány, a je k nim přiložen zdrojový kód pro lepší porozumění.

### **6.5.1 models**

Models obsahují modely tříd použitých v aplikaci. Příkladem je model 3 pro použití údajů z JSON 4 . Tato třída slouží k převedení údajů z JSON na proměnné různých typů, jako jsou integer nebo string. Zobrazený model používá následující datovou strukturu, která je následně použita v potřebných funkcích .

```
1 [JsonProperty("Id") ] 
2 public int Id { get; set; }
3 [JsonProperty("Level") ] 
4 public string KanjiUroven { get; set; }
5 [JsonProperty("Typel") ] 
6 public string Typ1 { get; set; }
7 [JsonProperty("Type2")]
8 public string Typ2 { get; set; }
9 [JsonProperty("Kanji")]
10 public string KanjiZnak { get; set; }
11 [JsonProperty("JP")]
12 public string KanjiJp { get; set; }
13 [JsonProperty("CZ") ] 
14 public string KanjiCZ { get; set; }
15 [JsonProperty("Conjugation") ] 
16 public Dictionary<string, string> Conjugation { get; set; }
```

```
Zdrojový kód 3: Datová struktura
```

```
1 "Id": 0,
2 "Level": "N5",
3 "Typel" : "Sloveso" , 
4 "Type2": "RU - Ichidan" , 
5 "Kanji" : "Kanji" , 
6 "JP" : "Hiragana" , 
7 "CZ": "Sprchovat se",
8 "Conjugation": {
9 "Přítomný zdvořilý kladný": "Přítomný tvar kladný",
10 "Přitomný krátký kladný": "Přitomný krátký kladný", 
11 "Přitomný zdvořilý záporný": "Přitomný zdvořilý záporný", 
12 "Přitomný krátký záporný": "Přitomný krátký záporný"
```
Zdrojový kód 4: Datová struktura

#### **6.5.2 VyukaKanji**

V souboru [VyukaKanji.es](http://VyukaKanji.es) je uložena logika, která je použita během cvičení. Je zde obsažena logika pro všechny prvky cvičení. Obsaženy jsou také pomocné funkce jako public void PickSet (), použita k výběru náhodného cvičení z množiny, která byla dříve definována uživatelem při výběru cvičení. Na následujícím příkladu je funkce Con jugationRandomFunctio n () 5 , která slouží k náhodnému výběru slovesa, u kterého jsou poté vybrány 4 náhodné tvary. Funkce si uloží správnou odpověď a požadovaný tvar do proměnných typu string correctCo n juga t ionTyp e a correctCo n juga t ionForm. Funkce také při zvoleném časovém omezení spustí časomíru.

```
1 public void ConjugationRandomFunction()
2 { 
3 ClearText() ; 
4 var slovnik = ProgressManager.KanjiLoadData.Data;
5 var random = new Random();
6 var verbs = slovnik.Where(i \Rightarrow i.Typ2 == CurrentSet).
             OrderBy(x \implies random. Next()). Take(4). ToList();
7 var randomVerb = verbs[random.Next(verbs.Count)];
8 Kanji = randomVerb.KanjiZnak;
9 Furigana = randomVerb.KanjiJp;
10 var conjugations = randomVerb.Conjugation.ToList();
11 var shuffledConjugationPairs = conjugations.OrderBy(a =>
             random.Next()).ToList();
12 var shuffledConjugations = shuffledConjugationPairs.OrderBy
              (a \Rightarrow \text{random.Next}()). Select(pair \Rightarrow \text{pair.Value}).Tolist();
13 ButtonText(shuffledConjugations);
14 String correctConjugationType = shuffledConjugationPairs
              [0].Key;
15 string correctConjugationForm = shuffledConjugationPairs
              [0].Value;
16 CorrectAnswer = correctConjugationForm;
17 ButtonDefault();
18 KanjilnHiragana(Kanji , Furigana , correctConjugationType) ; 
19 if (Cviceni_vyber.CheckBoxTimeLimit)
20 121 timerlOSeconds.Start();
22 } 
23 }
```
Zdrojový kód 5: Funkce pro vybrání tvaru slovesa

#### **6.5.3 CviceniVyber**

V souboru [CviceniVyber.es j](http://CviceniVyber.es)sou uloženy funkce, které slouží pro výběr cvičení a předání těchto údajů do funkcí, které s těmito údaji dále pracují. Hlavním prvkem je proměnná CheckBoxSelected , která slouží k předání zvolených cvičení do dalších funkcí. V případě, že uživatel zvolí cvičení, je zavolána funkce HandleButtonClic k () .Pokud je zvolena možnost Kombinace, je zavolána navíc funkce SelectedCheckBoxe s () , která zjistí která cvičení uživatel vybral. Funkce HandleButtonClick () poté zavolá funkci Exercise(), která slouží k zobrazení cvičení.

```
\mathbf{1}public List<String> SelectedCheckBoxes()
\overline{c}{ 
\overline{\mathcal{R}}List<string> selected = panell.Controls.OfType<CheckBox>().
                      Where(x \implies x. Checked &x. Name != "CheckBoxTimed").
                      ToList (). Select (i \Rightarrow i \cdot \text{Text}) \cdot \text{ToList} ();
                 return selected:
\overline{A}} 
\sqrt{2}
```
Zdrojový kód 6: Funkce SelectedCheckBoxes()

```
private void Exercise(string activeForm)
 \,1\,\overline{2}{ 
 \overline{3}Program.welcome.panell.Controls.Clear( ) ; 
                VyukaKanji k = new VyukaKanji();
 \overline{4}k.TopLevel = false;5
                 Program.welcome.panell.Controls.Add(k);
 6
 \overline{7}k. \texttt{Dock} = \texttt{DockStyle.Fill};\betak.Show(); 
                 StavAplikace.ActiveForm = activeForm;
 \overline{9}10}
```
Zdrojový kód 7: Funkce Exercise()

### 6.6 Komplikace při vývoji

Během vývoje jsem narazil na mnoho problémů, a to převážně u hlavní logiky aplikace. Největší překážkou bylo rozhodnutí, jakým způsobem bude aplikace fungovat v režimu výuky. Během prvních verzí aplikace jsem narazil na problém s rozšířením výběrové logiky hlavní funkce výuky. První prototyp aplikace byl vystavěn na jednoduchém základu, který podporoval slabičné abecedy a zobrazení kanji. Tento prototyp se později ukázal nevhodný při implementaci sloves a jejich tvarů. Aplikace nebyla schopna korektně vybrat sloveso ve vybraném tvaru a následně ho uživateli předložit jako otázku společně s požadovaným tvarem slovesa a čtením v hiraganě. Musel jsem tedy logiku aplikace značně změnit a implementovat změny, které slovesné tvary podporují.

### 6.7 Nevýhody řešení

Nevýhody řešení spočívají převážně ve výběru lokální aplikace. Největší nevýhodou je špatná přenositelnost údajů jednotlivých uživatelů mezi zařízeními. Tato možnost sice existuje v podobě přenesení souboru obsahujících data uživatelů, ale je uživatelsky velmi nepříjemná a pro velmi nezkušeného uživatele je překážkou. Dalšími nevýhodami jsou rozšíření nebo aktualizace aplikace pro koncového uživatele. Aplikace je sice navrhnuta tak, aby rozšíření lehce podporovala, ale uživatel musí vždy sám stáhnout novou verzi. Pokud aktualizujeme pouze slovník, který by pro webovou verzi aplikace znamenal maximálně restartování webového serveru, v lokální verzi musí uživatel stahovat celou aplikaci.

### 6.8 Prototypy aplikace a neúspěšná řešení

Během vývoje bylo vyzkoušeno mnoho prototypů aplikace. Aplikace v počátcích nebyla schopna pracovat se složitější datovou strukturou a provést výběr tvarů sloves jednoho daného slova. Velmi neúspěšným byl prototyp za použití složitého větvení a použití funkce nameof () na několika místech. Tento prototyp se choval velmi nahodile, a v některých chvílích nezobrazoval korektní hodnoty a zjištění příčiny bylo velmi obtížné. Z těchto důvodů bylo od použití nameof () upuštěno a prototyp předělán. Prototyp, od kterého bylo upuštěno v pozdějších fázích vývoje obsahoval 3 různé verze grafického rozhraní pro cvičení. Tyto verze však byly příliš podobné, a dělali kód složitějším. Z důvodu zjednodušení kódu a sjednocení grafického rozhraní cvičení bylo od této varianty upuštěno.

### 6.9 Možnosti budoucího rozšíření aplikace

Aplikace je programována a designována tak, aby byla možnost jejího poměrně jednoduchého rozšíření. Do budoucna je možnost aplikaci rozšířit o cloudové uložení postupu jednotlivých uživatelů, aby byla možnost se ke svému postupu vždy vrátit nezávisle na zařízení. Jedna z věcí, která rozhodovala o designu aplikace byla i myšlenka budoucího spuštění na mobilních zařízeních. Z tohoto důvodu byla výuka v aplikaci přizpůsobena tak, aby uživatel (až na nutné případy jako jsou registrace a přihlášení) nepotřeboval používat klávesnici, ale vše bylo použitelné pouze za pomocí myši. Díky tomuto přístupu bude případné přenesení aplikace na mobilní zařízení mnohem jednodušší, jelikož nebude potřeba přepisovat většinu funkcí, ve kterých by byla potřeba řešit psaní japonských znaků na mobilní klávesnici. Velmi užitečné rozšíření aplikace v případě lokální verze je automatický systém aktualizace. Tento systém by uživatele upozornil na dostupnost nové verze, případně novou verzi stáhl a nahradil verzi současnou. Mezi rozšíření fungování základních funkcí je zapojení systému rozloženého opakování. Jedná se o metodiku výuky, ve které jsou nová a často nesprávně zodpovězená slovíčka zobrazována častěji než správně zodpovězená.

# 7 Uživatelská dokumentace

Tato kapitola slouží k seznámení s uživatelskou správou aplikace na výuku japonského jazyka, která je předmětem bakalářské práce.

# 7.1 Úvodní obrazovka

Na úvodní obrazovce je uživateli zobrazena uvítací obrazovka aplikace. V levé části je možnost přihlášení uživatele pomocí vyplnění jména a hesla a stisknutí tlačítka Login. Ve spodní části levého menu je tlačítko registrace.

## **7.1.1 Registrace a přihlášení uživatele**

Při zvolení funkce registrace je uživateli zobrazen registrační formulář. Tento formulář obsahuje tři vstupní pole. Prvním polem je jméno uživatele, které slouží k pojmenování vytvářeného uživatelského účtu. Toto pole má omezení na počet znaků a smí obsahovat pouze znaky abecedy, a to bez diakritiky. Druhým polem je zadání hesla k uživatelskému účtu. Heslo má několik pravidel, která jsou zobrazena uživateli na spodní části stránky. Heslo musí obsahovat alfanumerické znaky, velké písmeno, číslici a mít délku 5 až 15 znaků. Poslední pole slouží k opětovnému zadání hesla pro kontrolu. Při vyplnění všech povinných polí a stisknutí tlačítka registrovat, je uživateli zobrazena hláška o úspěšné registraci. V tuto chvíli se uživatel může s nově vytvořeným účtem přihlásit. K přihlášení musí uživatel vyplnit uživatelské jméno a heslo, které zadal při registraci. Při úspěšném přihlášení je zobrazena uvítací obrazovka. Při zadání nesprávné kombinace jména a hesla je zobrazena chybová hláška o nemožnosti přihlášení uživatele.

# 7.2 Funkce profil

Po spuštění funkce, je uživateli zobrazena obrazovka s vlastním uživatelským účtem. Na této obrazovce je zobrazen postup ve výuce slabičných abeced, znaků kanji a sloves. Postup je znázorněn pomocí číselného zobrazení splněných a nesplněných položek a procentuálního grafu. Po kliknutí na libovolný graf je zobrazen detail dané oblasti výuky. Detail obsahuje informace o každé položce výuky. V detailu slabičných abeced jsou dvě barevně rozdílné sekce. První sekce zobrazuje splnění hiragany. Druhá zobrazuje katakanu. Obě sekce obsahují graf v horní části, který odpovídá procentu splněných položek. Pod grafem se nachází rozpis jednotlivých znaků včetně ukazatele splnění. Mezi znaky se lze posouvat posuvníkem na spodní části sekce. Uživatel se může odhlásit pomocí tlačítka Odhlásit ve spodní části levého menu. Tato funkce odhlásí přihlášeného uživatele a provede opětovné uložení postupu.

## 7.3 Funkce Cvičení

Zvolením Cvičení je uživateli zobrazena výběrová obrazovka dostupných cvičení 9. Cvičení jsou rozdělena do třech základních skupin. První skupinu tvoří slabičné abecedy, druhou kanji a třetí slovesa. V případě, že chce uživatel procvičovat sekci jako celek, klikne na tlačítko dané sekce. Pokud uživatel chce procvičovat konkrétní část, nebo chce sekce kombinovat, zvolí si jednotlivé položky a klikne na tlačítko Kombinace. Cvičení dále nabízí možnost časového omezení jednotlivých otázek. Pokud je tato možnost vybrána, má uživatel pouze 10 sekund na vybrání odpovědi. V případě že uživatel odpověď nevybere, je po uplynutí časomíry znázorněna správná odpověď a otázka je považována za špatně zodpovězenou. Jednotlivá cvičení obsahují otázku, a to bud v podobě znaku nebo slovesa a dotazovaného tvaru. Ve spodní části jsou čtyři obdélníky, které obsahují možné odpovědi 10.

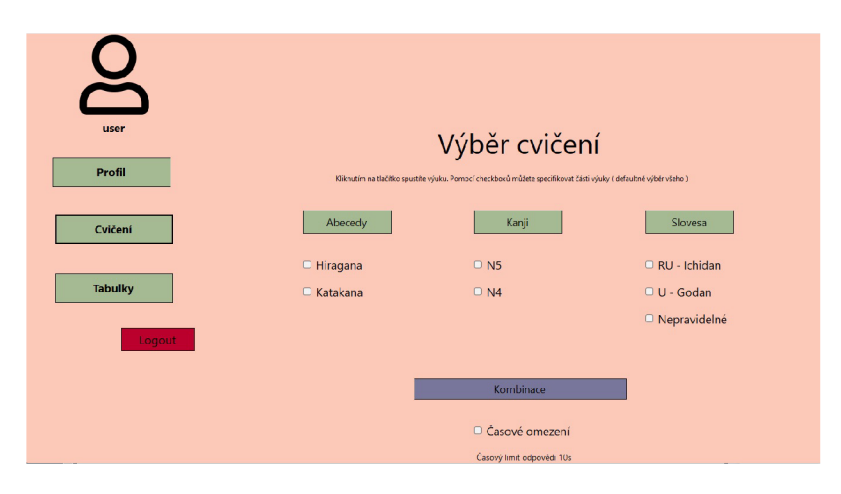

Obrázek 9: Výběr cvičení

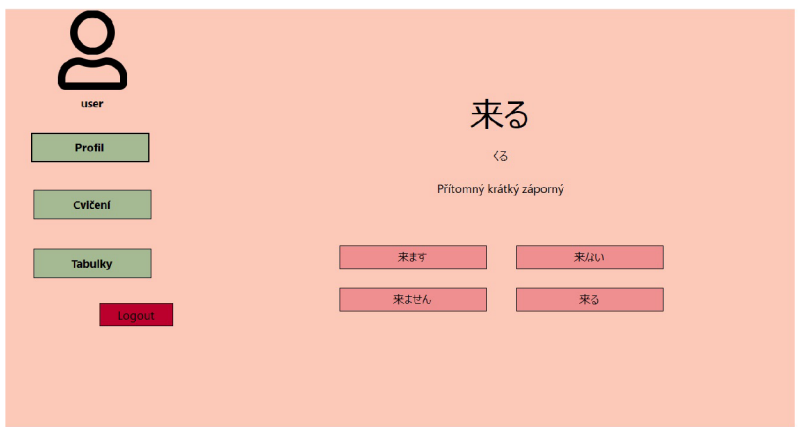

Obrázek 10: Cvičení

# 7.4 Funkce Tabulky

Po kliknutí tlačítka tabulky, je uživateli zobrazena obrazovka se zmenšeným náhledem tabulek hiragany a katakany. Najetím kurzorem myši na tyto náhledy, je zobrazena zvolená tabulka ve zvětšené podobě. Libovolnou tabulku lze také stáhnout, a to pomocí kliknutí na náhled. Po kliknutí je uživateli zobrazeno dialogové okno, ve kterém si zvolí místo uložení.

# 7.5 Testování a používání aplikace

Testování aplikace proběhlo za výpomoci lektorky japonského jazyka Japonského centra Brno Miku Nevrlé. Během testování bylo objeveno několik chyb, které byly opraveny. Jednalo se převážně o chyby drobné, ale také o chyby, které ovlivnily používání uživatele. Větší chybou bylo padání aplikace při stisku tlačítka kombinace v případě, kdy uživatel nevybral žádná cvičení. Méně závažnou chybou byl případ, kdy při zvoleném časovém omezení se čas neresetoval při nové otázce. Uživatel tedy mohl odpovědět správně, ale při další otázce už měl zkráceny čas na zodpovězení.

# Závěr

Vytvořil jsem aplikaci pro podporu výuky japonského jazyka v programovacím jazyce C#. Jedná se o jednoduchou desktopovou aplikaci na procvičování různých částí japonského jazyka.

Aplikace poskytuje možnost procvičování slabičných abeced, kanji a tvarů sloves v přítomném a minulém čase. Datová stránka aplikace pokrývá menší část slovní zásoby na úrovní N5 a N4 podle JLPT. Rozsáhlejší datová zásoba, je jedním z prvků, které bych brzy rád rozšířil. Uživatel je při spuštění aplikace uvítán přihlašovací obrazovkou, na které se může přihlásit, nebo vytvořit nový uživatelský účet. Uživatelský účet je využíván ke sledování postupu jednotlivých uživatelů. Tento postup je zobrazen v záložce profil. Znázornění je rozděleno na několik úrovní, které zobrazují souhrnné informace, a po kliknutí na graf informace podrobnější. Při znázornění podrobných informací jednotlivé části výuky, jsou uživateli zobrazeny informace o splnění jednotlivých znaků a slov. Samotné procvičování v aplikaci je prováděno po výběru záložky cvičení, oblast cvičení si uživatel může vybrat dvěma způsoby. Prvním je celkové cvičení vybrané části, jako jsou hiragana a katakana. Druhým způsobem je libovolný výběr kombinace požadovaných prvků výuky. Jako mírné zpestření výuky, jsem přidal možnost časového omezení, které je znázorněno časomírou v podobě grafu během cvičení. Samotné cvičení aplikace je založeno na zobrazení otázky a čtyř možných odpovědí v podobě tlačítek.

Vývoj aplikace ve mně probudil zájem udělat z této aplikace časem něco více, a to aplikaci, kterou by mohl uživatel používat na mobilním zařízení, nebo v prohlížeči.

# Conclusions

I have created an application to support learning the Japanese language using the  $C#$  programming language. It is a simple desktop application for practicing various aspects of the Japanese language.

The application provides the option to practice syllabic alphabets, kanji, and verb forms in the present and past tenses. The data page of the application covers a smaller portion of the vocabulary at the N5 and N4 levels according to JLPT. Expanding the data set is one of the features I would like to improve soon. Upon launching the application, the user is greeted with a login screen where they can sign in or create a new user account.

The user account is used to track the progress of individual users, which is displayed in the profile tab. The representation is divided into several levels, showing summary information, and after clicking on the graph, more detailed information. When displaying detailed information about individual parts of the learning process, the user is shown information about the completion of individual characters and words. The actual practice in the application is performed after selecting the exercise tab. Users can choose the exercise area in two ways. The first is a comprehensive exercise of the selected part, such as hiragana and katakana. The second method is a custom selection of the desired learning elements. As a mild variation in the learning process, I have added the option of a time limit, which is represented by a timer in the form of a graph during the exercise. The application's practice itself is based on displaying a question and four possible answers in the form of buttons.

Developing the application has sparked my interest in making it into something more over time, such as an app that users could use on a mobile device or in a browser.

# A Obsah elektronických dat

#### **text /**

Text práce ve formátu PDF, vytvořený s použitím závazného stylu KI PřF UP v Olomouci pro závěrečné práce, včetně všech příloh, a všechny soubory potřebné pro bezproblémové vygenerování PDF dokumentu textu (v ZIP archivu), tj. zdrojový text textu, vložené obrázky, apod.

#### **README.txt**

Instrukce pro spuštění programu**<sup>J</sup>** APONSTINA.EXE , včetně všech požadavků pro jeho bezproblémový provoz.

### **Aplikace**

- Spustitelný program**<sup>J</sup>** APONSTINA **.EXE .**
- Kompletní zdrojové texty programu JAPONSTINA.EXE se všemi potřebnými (příp. převzatými) zdrojovými texty, knihovnami a dalšími soubory potřebnými pro bezproblémové vytvoření spustitelných verzí programu.

# Literatura

- [1] Asociace učitelů japonštiny. *Obrázkové kandzi.* 2. vydání. 2017. 72 s. ISBN 978- 80-903737-7-8.
- [2] Dita, Nymburská; Denisa, Vostrá; Mami, Sawatari. *Genki II: An integrated course in elementary Japanese.* Vydání první. 2007. 383 s. ISBN 978-80-7335- 074-1.
- [3] Eri, Banno; Yoko, Ikeda; Yutaka, Ohno; Chikako, Shinagawa; Kyoko, Tokashiki. *Genki I: An integrated course in elementary Japanese.* Second edition. 2011. 382 s. ISBN 978-4-7890-1440-3.
- [4] Eri, Banno; Yoko, Ikeda; Yutaka, Ohno; Chikako, Shinagawa; Kyoko, Tokashiki. *Genki II: An integrated course in elementary Japanese.* Second edition. 2011. 385 s. ISBN 978-4-7890-1443-4.
- [5] Duolingo. *Duolingo* [online]. [cit. 2023-3-25]. Dostupný z:  $\langle cs.duolinqo.com \rangle$ .
- [6] Wanikani. *Wanikani* [online]. [cit. 2023-3-25]. Dostupný z:  $\langle$ www.wanikani. com).
- [7] Hellotalk. *Hellotalk* [online]. [cit. 2023-3-25]. Dostupný z:  $\langle$ www.hellotalk. com).
- [8] Microsoft. A tour of the  $C \#$  language [online]. [cit. 2023-3-25]. Dostupny z:  $\{ \perp \}$ arn.microsoft.com/en-us/dotnet/csharp/tour-of-csharp).
- [9] Microsoft. What is .NET [online]. [cit. 2023-3-25]. Dostupný z:  $\{\text{dotnet.micr}$ osoft.com/en-us/learn/dotnet/what-is-dotnet).
- [10] Microsoft. *Desktop Guide (Windows Forms .NET)* [online], [cit. 2023-3-25]. Dostupný z: ( learn.microsoft.com/en-us/dotnet/desktop/winform s /overview/?view=netdesktop-7.0).
- [11] Wikipedia. *WIKIPEDIA, otevřená encyklopedie* [online], [cit. 2023-3-25]. Dostupný z: (cs.wikipedia.org/wiki/JavaScript\_Object\_Notation).
- [12] Crockford, Douglas. *Introducing JSON* [online], [cit. 2023-3-25]. Dostupný z: (w  $ww.$  json.org/json-cz.html).
- [13] Teruko, Sakurai. *Traditional Colors of Japan: The Complete Guide for Designers and Graphic Artists.* First edition. 2021. 288 s. ISBN 978-1-4629-2267-3.
- [14] Wikipedia. *Traditional colors of Japan* [online], [cit. 2023-3-25]. Dostupný z: ( en.wikipedia.org/wiki/Traditional\_colors\_of\_Japan ) .
- [15] Asociace učitelů japonštiny. *Obrázková hiragana.* 4. opravené vydání. 2017. 72 s. ISBN 978-80-903737-2-0.
- [16] Asociace učitelů japonštiny. *Obrázková katakana.* 2. vydání. 2017. 72 s. ISBN 978- 80-903737-8-5.